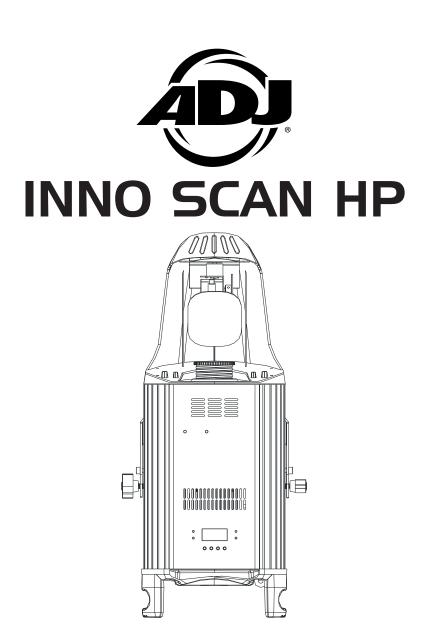

# ©2013 ADJ Products, LLC all rights reserved. Information, specifications, diagrams, images, and instructions herein are subject to change without notice. ADJ Products, LLC logo and identifying product names and numbers herein are trademarks of ADJ Products, LLC. Copyright protection claimed includes all forms and matters of copyrightable materials and information now allowed by statutory or judicial law or hereinafter granted. Product names used in this document may be trademarks or registered trademarks of their respective companies and are hereby acknowledged. All non-ADJ Products, LLC brands and product names are trademarks or registered trademarks of their respective companies.

**ADJ Products, LLC** and all affiliated companies hereby disclaim any and all liabilities for property, equipment, building, and electrical damages, injuries to any persons, and direct or indirect economic loss associated with the use or reliance of any information contained within this document, and/or as a result of the improper, unsafe, unsufficient and negligent assembly, installation, rigging, and operation of this product.

# **User Instructions**

Europe Energy Saving Notice Energy Saving Matters (EuP 2009/125/EC) Saving electric energy is a key to help protecting the enviroment. Please turn off all electrical products when they are not in use. To avoid power consumption in idle mode, disconnect all electrical equipment from power when not in use. Thank you!

# **General Information**

**Unpacking:** Thank you for purchasing the Inno Scan HP by ADJ Products, LLC. Every Inno Scan HP has been thoroughly tested and has been shipped in perfect operating condition. Carefully check the shipping carton for damage that may have occurred during shipping. If the carton appears to be damaged, carefully inspect your fixture for any damage and be sure all equipment necessary to operate the unit has arrived intact. In the event damage has been found or parts are missing, please contact our toll free customer support number for further instructions. Please do not return this unit to your dealer without contacting customer support first.

**Introduction:** The Inno Scan HP is a DMX intelligent LED scanner. The Inno Scan HP has three operating modes; a sound active, show mode, DMX controlled. The Inno Scan HP can operate as a stand alone fixture or in a Master/Slave configuration. *For best results use fog or special effects smoke to enhance the beams projections.* 

**Customer Support:** ADJ Products, LLC provides a toll free customer support line, to provide help and to answer any question should you encounter problems during your set up or initial operation. You may also visit us on the web at www.adj.com for any comments or suggestions. Service Hours are Monday through Friday 8:00 a.m. to 4:30 p.m. Pacific Standard Time.

| Voice:  | (800) 322-6337         |
|---------|------------------------|
| Fax:    | (323) 582-2941         |
| E-mail: | support@americandj.com |

To purchase parts online visit http://parts.americandj.com

*Warning!* To prevent or reduce the risk of electrical shock or fire, do not expose this unit to rain or moisture.

**Warning!** This may cause severe eye damage. Avoid looking directly into the light source at all times!

# Inno Scan HP

# **General Instructions**

To optimize the performance of this product, please read these operating instructions carefully to familiarize yourself with the basic operations of this unit. These instructions contain important safety information regarding the use and maintenance of this unit. Please keep this manual with the unit, for future reference.

# Inno Scan HP

#### Features

- 2 DMX Channel Modes: 9 Channels & 12 Channels
- 3 Operating Modes Sound Active, Show Mode, & DMX Control
- Internal Microphone
- Digital Display for Address and Function Setting
- UC3 Controller (Not Included)
- 12 Preprogrammed Shows
- 8 Colors + White
- 6 Replaceable Gobos + Spot

# Inno Scan HP

# Warranty Registration

The Inno Scan HP carries a 2 year (730 days) limited warranty. Please fill out the enclosed warranty card to validate your purchase and warranty. You may also register your product online at www. americandj. com. All returned service items whether under warranty or not, must be freight pre-paid and accompany a return authorization (R.A.) number. If the unit is under warranty you must provide a copy of your proof of purchase invoice. Please contact ADJ customer support for a R.A. number.

## Inno Scan HP

# Handling Precautions

**Caution!** There are no user serviceable parts inside this unit. Do not attempt any repairs yourself, doing so will void your manufactures warranty. In the unlikely event your unit may require service please contact ADJ Products, LLC.

During operation the housing may become extremely hot. Avoid touching the unit with bare hands while in use.

ADJ Products, LLC will not accept any liability for any resulting damages caused by the non-observance of this manual or any unauthorized modification to this unit.

# **Safety Precautions**

#### For Your Own Personal Safety, Please Read and Understand This Manual Completely Before You Attempt To Install Or Operate This Unit!

- To reduce the risk of electrical shock or fire, do not expose this unit rain or moisture
- Do not spill water or other liquids into or on to your unit.
- Do not attempt to operate this unit if the power cord has been fraved or broken.
- Do not attempt to remove or break off the ground prong from the electrical cord. This prong is used to reduce the risk of electrical shock and fire in case of an internal short.
- Disconnect from main power before making any type of connection.
- Do not remove the cover under any conditions. There are no user serviceable parts inside.
- Never operate this unit when it's cover is removed.
- Always be sure to mount this unit in an area that will allow proper ventilation. Allow about 6" (15cm) between this device and a wall.
- Do not attempt to operate this unit, if it becomes damaged.
- This unit is intended for indoor use only, use of this product outdoors voids all warranties.
- Always mount this unit in safe and stable matter.
- · Power-supply cords should be routed so that they are not likely to be walked on or pinched by items placed upon or against them, paying particular attention to cords at plugs, convenience receptacles, and the point where they exit from the appliance.
- Cleaning -The fixture should be cleaned only as recommended by the manufacturer. See page 27 for cleaning details.
- · Heat -This fixture should be situated away from heat sources such as radiators, heat registers, stoves, or other appliances (including amplifiers) that produce heat.
- The fixture should be serviced by qualified service personnel when: A. Objects have fallen, or liquid has been spilled into the appliance.
  - B. The appliance has been exposed to rain or water.
  - C. The appliance does not appear to operate normally or exhibits a marked change in performance.

# Inno Scan HP

Power Supply: The ADJ Inno Scan HP contains a automatic voltage switch, which will auto sense the voltage when it is plugged into a power source. With this switch there is no need to worry about the correct power voltage, this unit can be plugged in anywhere.

**DMX-512:** DMX is short for Digital Multiplex. This is a universal protocol used by most lighting and controller manufactures as a form of communication between intelligent fixtures and controllers. A DMX controller sends DMX data instructions from the controller to the fixture. DMX data is sent as serial data that travels from fixture to fixture via the DATA "IN" and DATA "OUT" XLR terminals located on all DMX fixtures (most controllers only have a DATA "OUT" terminal).

**DMX Linking:** DMX is a language allowing all makes and models of different manufactures to be linked together and operate from a single controller, as long as all fixtures and the controller are DMX compliant. To ensure proper DMX data transmission, when using several DMX fixtures try to use the shortest cable path possible. The order in which fixtures are connected in a DMX line does not influence the DMX addressing. For example; a fixture assigned a DMX address of 1 may be placed anywhere in a DMX line, at the beginning, at the end, or anywhere in the middle. Therefore, the first fixture controlled by the controller could be the last fixture in the chain. When a fixture is assigned a DMX address of 1, the DMX controller knows to send DATA assigned to address 1 to that unit, no matter where it is located in the DMX chain.

Data Cable (DMX Cable) Requirements (For DMX and Master/Slave Operation): The Inno Scan HP can be controlled via DMX-512 protocol. The Inno Scan HP has an 9 channel mode and 12 channel mode. The DMX address is set electronically using the controls on the front panel of the unit. Your unit and your DMX controller require a approved

DMX-512 110 Ohm Data cable for data input and data output (Figure 1). We recommend Accu-Cable DMX cables. If you are making your own cables, be sure to use standard 110-120 Ohm shielded cable (This cable may be purchased at almost all professional sound and lighting stores). Your cables should be made with a male and female XLR con-

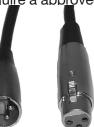

Figure 1

#### Set Up

nector on either end of the cable. Also remember that DMX cable must be daisy chained and cannot be split.

**Notice:** Be sure to follow figures two and three when making your own cables. Do not use the ground lug on the XLR connector. Do not connect the cable's shield conductor to the ground lug or allow the shield conductor to come in contact with the XLR's outer casing. Grounding the shield could cause a short circuit and erratic behavior.

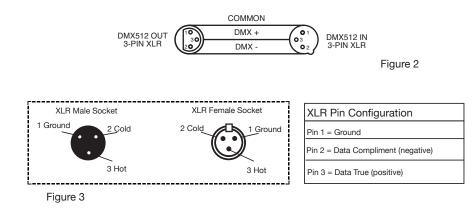

**Special Note: Line Termination.** When longer runs of cable are used, you may need to use a terminator on the last unit to avoid erratic behavior. A terminator is a 110-120 ohm 1/4 watt resistor which is connected between pins 2 and 3 of a male XLR connector (DATA + and DATA -). This unit is inserted in the female XLR connector of the last unit in your daisy chain to terminate the line. Using a cable terminator (ADJ part number Z-DMX/T) will decrease the possibilities of erratic behavior.

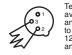

Termination reduces signal errors and avoids signal transmission problems and interference. It is always advisable to connect a DMX terminal, (Resistance 120 Ohm 1/4 W) between PIN 2 (DMX-) and PIN 3 (DMX +) of the last fixture. Figure 4 Inno Scan HP

**5-Pin XLR DMX Connectors.** Some manufactures use 5-pin DMX-512 data cables for DATA transmission in place of 3-pin. 5-pin DMX fixtures may be implemented in a 3-pin DMX line. When inserting standard 5-pin data cables in to a 3-pin line a cable adaptor must be used, these adaptors are readily available at most electric stores. The chart below details a proper cable conversion.

| 3-Pin XLR to 5-Pin XLR Conversion |                        |                     |
|-----------------------------------|------------------------|---------------------|
| Conductor                         | 3-Pin XLR Female (Out) | 5-Pin XLR Male (In) |
| Ground/Shield                     | Pin 1                  | Pin 1               |
| Data Compliment (- signal)        | Pin 2                  | Pin 2               |
| Data True (+ signal)              | Pin 3                  | Pin 3               |
| Not Used                          |                        | Pin 4 - Do Not Use  |
| Not Used                          |                        | Pin 5 - Do Not Use  |

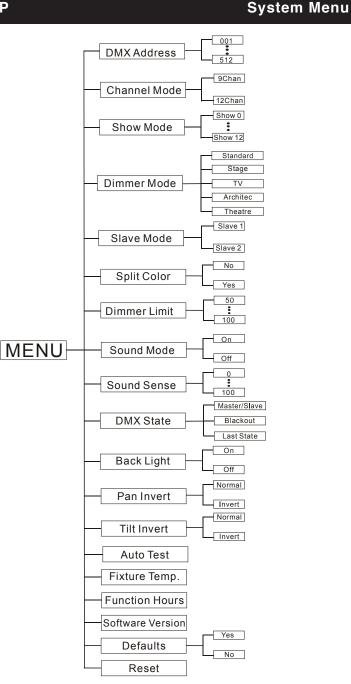

# System Menu

System Menu: When making adjustments press ENTER to confirm your setup then press and hold the MENU button for at least 3 seconds. To exit without making any adjustments press the MENU button. The display will lock after 30 seconds, press the MENU button for 3 seconds to unlock.

# DMX Address - Set the DMX Address -

1. Press the MENU button until "DMX Addresss" is displayed, press ENTER.

2. "X" will now be displayed, "X" represents the displayed address. Press the UP or DOWN buttons to find your desired address.

3. Press ENTER to confirm, and then press and hold the MENU button for at least three seconds to assign.

# Channel Mode - This will let you select your desired DMX Channel mode.

1. Press the MENU button until "Channel Mode" is displayed, press ENTER.

2. "X Chan" will now be displayed, "X" represents the displayed DMX channel mode. Press the UP or DOWN buttons to find your desired Channel mode.

3. Press ENTER to confirm.

# Show Mode - Show modes 0 - 12 (Factory Shows).

1. Press the MENU button until "Show Mode" is displayed, press ENTER.

2. "Show X" will now be displayed, "X" representing a number between 0-12. Programs 1-12 are factory programs, while "Show 0" is random mode. Press the UP or DOWN buttons to find your desired show and press ENTER to select your show.

ADJ Products, LLC - www.adj.com - Inno Scan HP Instruction Manual Page 9

# System Menu

# Dimmer Mode - In this mode you can select the dimmer curve.

1. Press the MENU button until "Dimmer Mode" is displayed, press ENTER.

2. The current dimmer curve setting will be displayed.

3. Press the UP or DOWN buttons to find your desired dimmer curve and press ENTER to confirm. See the Dimmer Curve Chart on page 22.

# Slave Mode - This will let you set unit as a master or slave in a master/slave configuration.

1. Press the MENU button until "Slave Mode" is displayed, press ENTER. Either "Slave 1" or "Slave 2" will be displayed.

2. Press the UP or DOWN buttons until your desired setting is displayed, then press ENTER to confim.

**NOTE:** In a Master/Slave configuration you can make one fixture the Master and then set the next fixture to "Slave 2", the fixtures will now have contrast movement to each other.

# Split Color - Split Color mode. With this mode active, color output will be split and whole. This mode needs to be activated for the split color to work in DMX Mode.

1. Press the MENU button until "Split Color" is displayed, press ENTER.

2. Either "Yes" or "No" will now be displayed. Use the UP or DOWN buttons to toggle between "Yes" and "No".

3. Press ENTER to confirm your selection, the press and hold the MENU button to activate.

Dimmer Limit - In this mode you can adjust the LED output intensity. This adjustment is used to match up with the output intensity of other LEDs. Over time LEDs will start to fade, this mode will let you match the intensity of a faded LED.

1. Press the MENU button until "Dimmer Limit" is displayed, press ENTER.

2. A number between 50-100 will be displayed. Press the UP or DOWN buttons to adjust the LED output intensity. 50 being medium intensity, and 100 being full intensity.

3. When you have found your desired setting press ENTER to confirm.

# Sound Mode - In this mode the unit will run in sound active mode.

1. Press the MENU button until "Sound Mode" is displayed, press ENTER.

2. Either "On" or "Off" will now be displayed. Use the UP or DOWN buttons to toggle between "On" and "Off".

3. Press ENTER to confirm your selection, the press and hold the MENU button to activate.

# Sound Sense - In this mode you can adjust the sound sensitivity of the sound active mode.

1. Press the MENU button until "Sound Sense" is displayed, press ENTER.

2. Press the UP or DOWN buttons to adjust the sensitivity level. The sensitivity level can be adjusted between 0 (the lowest) and 100 (most sensitive).

3. Press ENTER to set you desired level.

# System Menu

DMX State - This mode can be used as a precaution mode, that in case the DMX signal is lost, the operating mode chosen in the setup is the running mode the fixture will go into when the DMX signal is lost. You can also set this as the operating mode you would like the unit to return to when power is applied.

1. Press the MENU button until "DMX State" is displayed, press ENTER.

2. Either "Master/Slave", "Blackout", or "Last State" will be displayed. Choose an operating mode you would like the unit to start up in when power is applied or the DMX signal is lost.

• Master/Slave - If the DMX signal is lost or power is applied, the unit will automatically go into Master Slave mode.

• Blackout - If the DMX signal is lost or power is applied, the unit will automatically go into stand by mode.

• Last State - If the DMX signal is lost the fixture will stay in the last DMX set up. If power is applied and this mode is set, the unit will automatically go into the last DMX set up.

3. Press ENTER to confirm your desired set up.

# Back Light - With this function you can make the backlight automatically turn off after one minute.

1. Press the MENU button until "Back Light" is displayed, press ENTER.

2. Either "ON" or "OFF" will now be displayed. Press the UP or DOWN buttons to select "ON" to keep the backlight on at all times, or "OFF" to allow the backlight to turn off after 2 minutes. Press any button to turn the backlight on again.

3. Press ENTER to confirm.

# Pan Invert - Pan Inversion

1. Press the MENU button until "Pan Invert" is displayed, press ENTER. Either "Yes" or "No" will be displayed.

2. To activate the Pan inversion press the UP or DOWN buttons until "Yes" is displayed, press ENTER to confim. To deactivate Pan inversion, select "No" and press Enter.

# Tilt Invert - Tilt Inversion

1. Press the MENU button until "Tilt Invert" is displayed, press ENTER. Either "Yes" or "No" will be displayed.

2. To activate the Tilt inversion press the UP or DOWN buttons until "Yes" is displayed, press ENTER to confim. To deactivate Tilt inversion, select "No" and press Enter.

# Auto Test - This function will run a self test program.

1. Press the MENU button until "Auto Test" is displayed, press ENTER.

2. The fixture will now run a self test. Press the MENU button to exit.

# Fixture Temp. - With this function you can display the running temperature of the unit.

1. Tap the MENU button until "Fixture Temp." is displayed, press ENTER.

2. The current running temperature of the fixture will now be displayed. Press MENU to exit.

# Function Hours - With this function you can display the running time of the unit.

## System Menu

1. Press the MENU button until "Function Hours" is displayed, press ENTER.

2. The running time of the fixture will now be displayed. Press MENU to exit.

# Software Version - This will display the software version.

1. Tap the MENU button until "Software Version" is displayed. Press the ENTER button and the software vesion will be displayed.

2. Press the MENU button to leave this function.

# DefaultS - This will reset the unit to its default settings.

1. Tap the MENU button until "Defaults" is displayed. Press the ENTER button and either "Yes" or "No" will be displayed.

2. Press the MENU button to leave this function.

# Restart - Use this function to reset the unit.

1. Tap the MENU button until "Restart" is displayed, press ENTER.

2. The fixture will now reset.

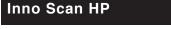

**Offset Adjustment Menu** 

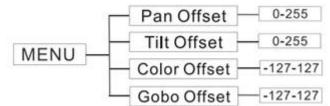

To enter the offset adjustment submenu, press the ENTER button for at least 5 seconds. In this submenu you are able to adjust the original position of the pan, tilt, gobo wheel, and color wheel.

# Pan OffSet - Adjustment of the Pan position.

1. Press the ENTER button for at least 5 seconds, then press the UP or DOWN buttons so that "Pan Offset" is displayed, press ENTER.

2. Use the UP and DOWN buttons to make your adjustments, and then press ENTER to confirm. Press the MENU button for one second to exit.

# Tilt OffSet - Adjustment of the Tilt position.

1. Press the ENTER button for at least 5 seconds, then press the UP or DOWN buttons so that "Tilt Offset" is displayed, press ENTER.

2. Use the UP and DOWN buttons to make your adjustments, and then press ENTER to confirm. Press the MENU button for one second to exit.

# Color OffSet - Adjustment of the color wheel.

1. Press the ENTER button for at least 5 seconds, then press the UP or DOWN buttons so that "Color Offset" is displayed, press ENTER.

2. Use the UP and DOWN buttons to make your adjustments, and then press ENTER to confirm. Press the MENU button for one second to exit.

# Gobo OffSet - Adjustment of the gobo wheel.

1. Press the ENTER button for at least 5 seconds, then press the UP

# Offset Adjustment Menu

or DOWN buttons so that "Gobo Offset" is displayed, press ENTER.

2. Use the UP and DOWN buttons to make your adjustments, and then press ENTER to confirm. Press the MENU button for one second to exit.

# Inno Scan HP

# Operation

**Operating Modes:** The Inno Scan HP can operate in three different modes. In each mode you can run the fixture as a stand alone fixture or in a master/slave confiugration. This next section will detail the differences in the operating modes.

## Sound Active mode -

The fixture will react to sound, chasing through the built-in programs.

## Show mode -

The fixture will run one of 12 shows.

#### DMX control mode -

This function will allow you to control each individual fixtures traits with a standard DMX-512 controller such as the Elation ${}_{\circledcirc}$  Show Designer.<sup>TM</sup>

**Universal DMX Control:** This function allows you to use a Elation® universal DMX-512 controller to control the chases and patterns, dimmer and strobe. A DMX controller allows you to create unique programs tailored to your individual needs.

- 1. The Inno Scan HP has 2 DMX channel modes; an 9 channel mode and 12 channel mode. See pages 19-24 for detailed description of the DMX values and traits.
- 2. To control your fixture in DMX mode, follow the set-up procedures on pages 5-7 as well as the set-up specifications that are included with your DMX controller.
- 3. Use the controller's faders to control the various DMX fixture traits.
- 4. This will allow you to create your own programs.
- 5. Follow the instructions on page 9 to set the DMX address.
- 6. For longer cable runs (more than a 100 feet) use a terminator on the last fixture.

# Inno Scan HP

- Operation
- 7. For help operating in DMX mode consult the manual included with your DMX controller.

**Sound Active Mode:** This mode allows either single unit or several units linked together, to run to the beat of the music.

- 1. Press the MENU button until "**Sound Mode**" is displayed, and press ENTER. Press the UP or DOWN buttons so that "**ON**" is displayed and press ENTER.
- 2. The sound sensitivity can be adjusted by pressing the MENU button until "**Sound Sense**" is displayed. Press ENTER and use the UP and DOWN buttons to adjust the sound sensitivity. "0" being the least sensitive and "100" being the most.
- 3. The optional *UC3 Controller* (not included) may be used to control different functions including blackout.

**Show Mode:** This mode allows either a single unit or several units linked together, to run one of four shows that you choose.

- 1. Press the MENU button until "**Show Mode**" is displayed, and press ENTER.
- 2. Press the UP or DOWN buttons until you find your desired show, and press ENTER.
- 3. The optional *UC3 Controller* (not included) may be used to control different functions including blackout.

## Inno Scan HP

# **UC3** Control

| Stand By | Blackout the unit.           |                 |                            |
|----------|------------------------------|-----------------|----------------------------|
| Function | 1. Strobe in synchronization | Select Movement | Color/Gobo selection       |
|          | 2. strobe in 1-12            |                 | 1. Press shortly for color |
|          | desynchronization            |                 | change.                    |
|          | 3. Strobe by music           |                 | 2. Hold on for Gobo        |
|          |                              |                 | change                     |
| Mode     | Sound                        | Movement        | Gobo/Color                 |
|          | (LED OFF)                    | (LED Blinking)  | (LED ON)                   |

#### Master-Slave Configuration

**Master-Slave Configuration** This function will allow you to link up to 16 units together and operate without a controller. The units will be sound activated. In Master-Slave operation one unit will act as the controlling unit and the others will react to the controlling units programs. Any unit can act as a Master or as a Slave.

- 1. Using approved DMX data cables, daisy chain your units together via the XLR connector on the rear of the units. Remember the Male XLR connector is the input and the Female XLR connector is the output. The first unit in the chain (master) will use the female XLR connector only The last unit in the chain will use the male XLR connector only. For longer cable runs we suggest a terminator at the last fixture.
- 2. On the Master unit find your desired show and set that show by pressing the ENTER button.
- On the slave units tap the MENU button until "Slave Mode" is displayed, and Press ENTER. Choose either "Slave 1" or "Slave 2" and press ENTER. See page 10 for more info.
- 4. The slave units will now follow the Master unit.

| Inno Scan | НР        | 9 Channel Mode                            |
|-----------|-----------|-------------------------------------------|
| Channel   | Value     | Function                                  |
| 1         | 0 - 255   | PAN 0° - 168°                             |
| 2         | 0 - 255   | TILT 0° - 52°                             |
| 3         |           | STROBE                                    |
|           | 0 - 7     | BLACKOUT                                  |
|           | 8 - 15    | OPEN                                      |
|           | 16 - 131  | STROBING SLOW - FAST                      |
|           | 132 - 139 | OPEN                                      |
|           | 140 - 181 | FAST OPEN - SLOW CLOSE                    |
|           | 182 - 189 | OPEN                                      |
|           | 190 - 231 | FAST CLOSE - SLOW OPEN                    |
|           | 232 - 239 | OPEN                                      |
|           | 240 - 247 | RANDOM STROBE                             |
|           | 248 - 255 | OPEN                                      |
| 4         |           | COLOR WHEEL                               |
|           | 0 - 14    | WHITE                                     |
|           | 15 - 21   | WHITE/RED                                 |
|           | 22 - 28   | RED                                       |
|           | 29 - 35   | RED/BLUE                                  |
|           | 36 - 42   | BLUE                                      |
|           | 43 - 49   | BLUE/GREEN                                |
|           | 50 - 56   | GREEN                                     |
|           | 57 - 63   | GREEN/YELLOW                              |
|           | 64 - 70   | YELLOW                                    |
|           | 71 - 77   | YELLOW/PINK                               |
|           | 78 - 84   | PINK                                      |
|           | 85 - 91   | PINK/LIGHT BLUE                           |
|           | 92 - 98   |                                           |
|           | 99 - 105  | LIGHT BLUE/LIGHT GREEN                    |
|           | 106 - 112 | LIGHT GREEN                               |
|           | 113 - 119 | LIGHT GREEN/LIGHT YELLOW                  |
|           | 120 - 127 |                                           |
|           | 128 - 191 | CLOCKWISE ROTATION FAST - SLOW            |
|           | 192 - 255 | COUNTER-CLOCKWISE ROTATION<br>SLOW - FAST |
|           |           |                                           |

To access the split colors, split color mode must be activated in the system menu. Please see page 10.

| Inno Scan | HP        | 9 Channel Mode                       |
|-----------|-----------|--------------------------------------|
| Channel   | Value     | Function                             |
| 5         |           | GOBO WHEEL                           |
|           | 0 - 9     | OPEN                                 |
|           | 10 - 18   | GOBO 1                               |
|           | 19 - 27   | GOBO 2                               |
|           | 28 - 36   | GOBO 3                               |
|           | 37 - 45   | GOBO 4                               |
|           | 46 - 54   | GOBO 5                               |
|           | 55 - 63   | GOBO 6                               |
|           | 64 - 74   | GOBO 1 SHAKE                         |
|           | 75 - 85   | GOBO 2 SHAKE                         |
|           | 86 - 95   | GOBO 3 SHAKE                         |
|           | 96 - 106  | GOBO 4 SHAKIE                        |
|           | 107 - 116 | GOBO 5 SHAKE                         |
|           | 117 - 127 | GOBO 6 SHAKE                         |
|           | 128 - 189 | CLOCKWISE ROTATION FAST - SLOW       |
|           | 190 - 193 |                                      |
|           | 194 - 255 | COUNTER-CLOCKWISE ROTATION           |
|           |           | SLOW - FAST                          |
| 6         | 0 - 127   | GOBO ROTATION<br>GOBO INDEXING       |
|           | 128 - 189 | CLOCKWISE ROTATION FAST - SLOW       |
|           | 190 - 193 | STOP                                 |
|           | 194 - 255 | COUNTER-CLOCKWISE ROTATION           |
|           | 104 - 200 | SLOW - FAST                          |
| 7         | 0 - 255   | DIMMER 0% - 100%                     |
| 8         | 0 200     | RESET/BLACKOUT                       |
|           | 0 - 69    | NO FUNCTION                          |
|           | 70 - 79   | ENABLE BLACKOUT WHILE PAN/TILT MOVE  |
|           | 80 - 89   | DISABLE BLACKOUT WHILE PAN/TILT MOVE |
|           | 90 - 99   | ENABLE BLACKOUT WHILE COLOR CHANGE   |
|           | 100 - 109 | DISABLE BLACKOUT WHILE COLOR CHANGE  |
|           | 110 - 119 | ENABLE BLACKOUT WHILE GOBO CHANGE    |
|           | 120 - 129 | DISABLE BLACKOUT WHILE GOB CHANGE    |
|           | 130 - 199 | NO FUNCTION                          |
|           | 200 - 209 | RESET ALL                            |
|           | 210 - 239 | NO FUNCTION                          |
|           | 240 - 255 | SOUND ACTIVE                         |

| Inno Scan | НР        | 9 Channel Mode         |
|-----------|-----------|------------------------|
| Channel   | Value     | Function               |
| 9         |           | DIMMER MODE            |
|           | 0 - 20    | STANDARD               |
|           | 21 - 40   | STAGE                  |
|           | 41 - 60   | TV                     |
|           | 61 - 80   | ARCHITECTURAL          |
|           | 81 - 100  | THEATRE                |
|           | 101 - 255 | DEFAULT DIMMER SETTING |

ADJ Products, LLC - www.adj.com - Inno Scan HP Instruction Manual Page 20

| Inno Scan | HP        | 12 Channel Mode                 |
|-----------|-----------|---------------------------------|
| Channel   | Value     | Function                        |
| 1         | 0 - 255   | PAN 0° - 168°                   |
| 2         | 0 - 255   | PAN FINE                        |
| 3         | 0 - 255   | TILT 0° - 52                    |
| 4         | 0 - 255   | TILT FINE                       |
| 5         | 0 - 255   | PAN/TILT MOVE SPEED SLOW - FAST |
| 6         | 0 - 255   | DIMMER 0% - 100%                |
| 7         |           | STROBE                          |
|           | 0 - 7     | BLACKOUT                        |
|           | 8 - 15    | OPEN                            |
|           | 16 - 131  | STROBING SLOW - FAST            |
|           | 132 - 139 | OPEN                            |
|           | 140 - 181 | FAST OPEN - SLOW CLOSE          |
|           | 182 - 189 | OPEN                            |
|           | 190 - 231 | FAST CLOSE - SLOW OPEN          |
|           | 232 - 239 | OPEN                            |
|           | 240 - 247 | RANDOM STROBE                   |
|           | 248 - 255 | OPEN                            |
| 8         |           | COLOR WHEEL                     |
|           | 0 - 14    | WHITE                           |
|           | 15 - 21   | WHITE/RED                       |
|           | 22 - 28   | RED                             |
|           | 29 - 35   | RED/BLUE                        |
|           | 36 - 42   | BLUE                            |
|           | 43 - 49   | BLUE/GREEN                      |
|           | 50 - 56   | GREEN                           |
|           | 57 - 63   | GREEN/YELLOW                    |
|           | 64 - 70   | YELLOW                          |
|           | 71 - 77   | YELLOW/PINK                     |
|           | 78 - 84   | PINK                            |
|           | 85 - 91   | PINK/LIGHT BLUE                 |
|           | 92 - 98   | LIGHT BLUE                      |
|           | 99 - 105  | LIGHT BLUE/LIGHT GREEN          |
|           | 106 - 112 | LIGHT GREEN                     |
|           | 113 - 119 | LIGHT GREEN/LIGHT YELLOW        |
|           | 120 - 127 | LIGHT YELLOW                    |
|           | 128 - 191 | CLOCKWISE ROTATION FAST - SLOW  |
|           | 192 - 255 | CCW ROTATION SLOW - FAST        |

| Inno Scan | HP                     | 12 Channel Mode                        |
|-----------|------------------------|----------------------------------------|
| Channel   | Value                  | Function                               |
| 9         | 0 - 9                  | GOBO WHEEL<br>OPEN                     |
|           | 10 - 18                | GOBO 1                                 |
|           | 19 - 27                | GOBO 2                                 |
|           | 28 - 36                | GOBO 3                                 |
|           | 37 - 45                | GOBO 4                                 |
|           | 46 - 54                | GOBO 5                                 |
|           | 55 - 63                | GOBO 6                                 |
|           | 64 - 74                | GOBO 1 SHAKE                           |
|           | 75 - 85                | GOBO 2 SHAKE                           |
|           | 86 - 95                | GOBO 3 SHAKE                           |
|           | 96 - 106               | GOBO 4 SHAKE                           |
|           | 107 - 116              | GOBO 5 SHAKE                           |
|           | 117 - 127              | GOBO 6 SHAKE                           |
|           | 128 - 189<br>190 - 193 | CLOCKWISE ROTATION FAST - SLOW<br>STOP |
|           | 190 - 193              | COUNTER-CLOCKWISE ROTATION             |
|           | 194 - 200              | SLOW - FAST                            |
| 10        |                        | GOBO ROTATION                          |
|           | 0 - 127                | GOBO INDEXING                          |
|           | 128 - 189              | CLOCKWISE ROTATION FAST - SLOW         |
|           | 190 - 193              | STOP                                   |
|           | 194 - 255              | COUNTER-CLOCKWISE ROTATION             |
|           |                        | SLOW - FAST                            |
| 11        |                        | RESET/BLACKOUT                         |
|           | 0 - 69                 | NO FUNCTION                            |
|           | 70 - 79                | ENABLE BLACKOUT WHILE PAN/TILT MOVE    |
|           | 80 - 89                | DISABLE BLACKOUT WHILE PAN/TILT MOVE   |
|           | 90 - 99<br>100 - 109   | ENABLE BLACKOUT WHILE COLOR CHANGE     |
|           | 110 - 119              | ENABLE BLACKOUT WHILE COLOR CHANGE     |
|           | 120 - 129              | DISABLE BLACKOUT WHILE GOBO CHANGE     |
|           | 130 - 199              | NO FUNCTION                            |
|           | 200 - 209              | RESET ALL                              |
|           | 210 - 239              | NO FUNCTION                            |
|           | 240 - 255              | SOUND ACTIVE                           |
|           |                        |                                        |

ADJ Products, LLC - www.adj.com - Inno Scan HP Instruction Manual Page 22

| Inno Scan | HP        | 12 Channel Mode        |
|-----------|-----------|------------------------|
| Channel   | Value     | Function               |
| 12        |           | DIMMER MODE            |
|           | 0 - 20    | STANDARD               |
|           | 21 - 40   | STAGE                  |
|           | 41 - 60   | TV                     |
|           | 61 - 80   | ARCHITECTURAL          |
|           | 81 - 100  | THEATRE                |
|           | 101 - 255 | DEFAULT DIMMER SETTING |

This unit comes with interchangable gobos. When changing the gobos please be very careful. Follow the instructions below, and see the figure pictures on the next page.

**Caution!** Never open the unit when in use. Always disconnect the main power before attempting to change the gobos.

- 1. Start by standing the fixture upright so that it is sitting on the bottom handles. Unscrew the two phillips screws located on the front panel just underneath the air vents.
- 2. Carefully remove the front panel to access the gobo wheel.
- 3. Rotate the gobo wheel with your hand until you find the gobo you would like to change.
- 4. Using a pair of needle nose pliers, grab the retainer ring that holds the gobo in place and remove the ring. You can also remove the gobo by carefully pushing the gobo from the bottom, pushing it up and out. Do this carefully so that you don't lose the retainer ring and the gobo.
- 5. Once you have removed the gobo carefully insert your new gobo and reinsert the retainer ring.
- 6. Reassemble the unit.

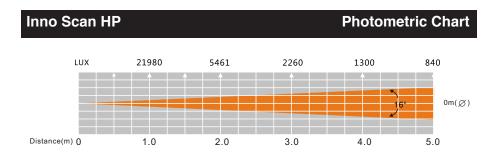

#### **Dimmer Curve Chart**

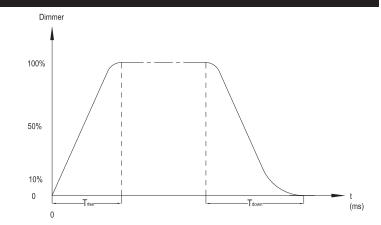

| Ramp Effect   | 0 <sup>255</sup> 0S (Fade Time) |            | 0 <sup>255</sup> 1S (Fade Time) |            |
|---------------|---------------------------------|------------|---------------------------------|------------|
|               | Trise (ms)                      | Tdown (ms) | Trise (ms)                      | Tdown (ms) |
| Standard      | 0                               | 0          | 0                               | 0          |
| Stage         | 780                             | 1100       | 1540                            | 1660       |
| TV            | 1180                            | 1520       | 1860                            | 1940       |
| Architectural | 1380                            | 1730       | 2040                            | 2120       |
| Theatre       | 1580                            | 1940       | 2230                            | 2280       |

## Inno Scan HP

## **Fuse Replacement**

Locate and remove the unit's power cord. Once the cord has been removed located the fuse holder located inside the power socket. Insert a flat-head screw driver into the power socket and gently pry out the fuse holder. Remove the bad fuse and replace with a new one. The fuse holder has a built-in socket for a spare fuse be sure not to confuse the spare fuse with active fuse.

## Inno Scan HP

# Cleaning

**Fixture Cleaning:** Due to fog residue, smoke, and dust cleaning the internal and external optical lenses and mirror should be carried out periodically to optimize light output. Cleaning frequency depends on the environment in which the fixture operates (I.e. smoke, fog residue, dust, dew). In heavy club use we recommend cleaning on a monthly basis. Periodic cleaning will ensure longevity, and crisp output.

- 1. Use normal glass cleaner and a soft cloth to wipe down the outside casing.
- 2. Use a brush to wipe down the cooling vents and fan grill.
- 3. Clean the external optics with glass cleaner and a soft cloth every 20 days.
- 4. Clean the internal optics with glass cleaner and a soft cloth every 30-60 days.
- 5. Always be sure to dry all parts completely before plugging the unit back in.

# Inno Scan HP

# **Trouble Shooting**

*Trouble Shooting:* Listed below are a few common problems that you may encounter, with solutions.

## No light output from the unit;

- 1. Be sure the external fuse has not blown. The fuse is located on the bottom panel of the unit.
- 2. Be sure the fuse holder is completely and properly seated.

# Unit does not respond to sound;

 Low frequencies (bass) should cause the unit to react to sound. Tapping on the microphone, quiet or high pitched sounds may not activate the unit.

#### Warranty

#### MANUFACTURER'S LIMITED WARRANTY

- A. ADJ Products, LLC hereby warrants, to the original purchaser, ADJ Products, LLC products to be free of manufacturing defects in material and workmanship for a prescribed period from the date of purchase (see specific warranty period on reverse). This warranty shall be valid only if the product is purchased within the United States of America, including possessions and territories. It is the owner's responsibility to establish the date and place of purchase by acceptable evidence, at the time service is sought.
- B. For warranty service you must obtain a Return Authorization number (RA#) before sending back the product-please contact ADJ Products, LLC Service Department at 800-322-6337. Send the product only to the ADJ Products, LLC factory. All shipping charges must be pre-paid. If the requested repairs or service (including parts replacement) are within the terms of this warranty, ADJ Products, LLC will pay return shipping charges only to a designated point within the United States. If the entire instrument is sent, it must be shipped in it's original package. No accessories should be shipped with the product. If any accessories are shipped with the product, ADJ Products, LLC shall have no liability whatsoever for loss of or damage to any such accessories, nor for the safe return thereof.
- C. This warranty is void if the serial number has been altered or removed; if the product is modified in any manner which ADJ Products, LLC concludes, after inspection, affects the reliability of the product; if the product has been repaired or serviced by anyone other than the ADJ Products, LLC factory unless prior written authorization was issued to purchaser by ADJ Products, LLC; if the product is damaged because not properly maintained as set forth in the instruction manual.
- D. This is not a service contract, and this warranty does not include maintenance, cleaning or periodic check up. During the period specified above, ADJ Products, LLC will replace defective parts at its expense with new or refurbished parts, and will absorb all expenses for warranty service and repair labor by reason of defects in material or workmanship. The sole responsibility of ADJ Products, LLC under this warranty shall be limited to the repair of the product, or replacement thereof, including parts, at the sole discretion of ADJ Products, LLC. All products covered by this warranty were manufactured after August 15, 2012, and bear indentifying marks to that effect.
- E. ADJ Products, LLC reserves the right to make changes in design and/or improvements upon it's products without any obligation to include these changes in any products theretofore manufactured.

No warranty, whether expressed or implied, is given or made with respect to any accessory supplied with products described above. Except to the extent prohibited by applicable law, all implied warranties made by ADJ Products, LLC in connection with this product, including warranties of merchantability or fitness, are limited in duration to the warranty period set forth above. And no warranties, whether expressed or implied, including warranties of merchantability or fitness, shall apply to this product after said period has expired. The consumer's and/or Dealer's sole remedy shall be such repair or replacement as is expressly provided above; and under no circumstances shall ADJ Products, LLC be liable for any loss or damage, direct or consequential, arising out of the use of, or inability to use, this product.

This warranty is the only written warranty applicable to ADJ Products, LLC Products and supersedes all prior warranties and written descriptions of warranty terms and conditions heretofore published. This warranty was revised after December 1, 2012.

#### MANUFACTURER'S LIMITED WARRANTY PERIODS:

- Lighting Products = 1-year (365 days) Limited Warranty (Such as: Special Effect Lighting, Intelligent Lighting, UV lighting, Strobes, Fog Machines, Bubble Machines, Mirror Balls, Par Cans, Trussing, Lighting Stands etc. excluding LEDs and lamps)
- Laser Products = 90-Day Limited Warranty
- L.E.D. Products = 2-year (730 days) Limited Warranty (excluding motors, PCB boards, and power supplies, which have a 1-year (365 day Limited Warranty) and batteries which have a 180 day limited warranty).

| Inno Scan HP       | Specifications                |
|--------------------|-------------------------------|
| Model:             | Inno Scan HP                  |
| Voltage:           | 100V ~ 240V/50~60Hz           |
| LED:               | 1 x 80W LED                   |
| Power Consumption: | 108W                          |
| Dimensions:        | 22.75"(L) x 11"(W) x 8.25"(H) |
|                    | 578mm x 278mm x 209mm         |
| Beam Angle:        | 16 Degree                     |
| Weight:            | 16 Lbs. / 7.3 kgs.            |
| Fuse:              | 5 Amp                         |
| Duty Cycle:        | None                          |
| DMX:               | 9 Channels & 12 Channels      |
| Colors:            | 8 + White                     |
| Gobos:             | 23.8mm (Size)                 |
|                    | 19mm (Viewable                |
| Sound Active:      | Yes                           |
| Working Position:  | Any Safe, Secure Position     |
| Warranty:          | 2 Year (730 days)             |

**Auto Sensing Voltage:** This fixture contains a automatic voltage switch, which will auto sense the voltage when it is plugged into the power source.

**Please Note:** Specifications and improvements in the design of this unit and this manual are subject to change without any prior written notice.

ADJ Products, LLC 6122 S. Eastern Ave. Los Angeles, CA 90040 USA Tel: 323-582-2650 / Fax: 323-725-6100 Web: www.adj.com / E-mail: info@americandj.com

Follow Us On:

Junostraat 2 6468 EW Kerkrade Netherlands service@adjgroup.eu / www.adj.eu Tel: +31 45 546 85 00 / Fax: +31 45 546 85 99

A.D.J. Supply Europe B.V.

facebook.com/americandj twitter.com/americandj youtube.com/adjlighting